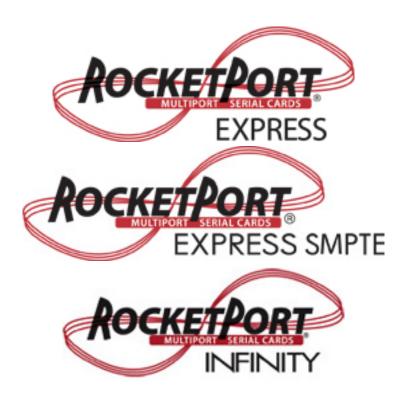

# Device Driver Installation Guide Windows® 2000

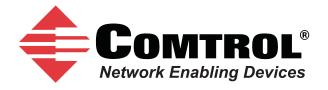

#### **Trademarks**

Comtrol and RocketPort are trademarks of Comtrol Corporation.

Microsoft and Windows are registered trademarks of Microsoft Corporation.

Other product names mentioned herein may be trademarks and/or registered trademarks of their respective owners.

Third Edition, February 28, 2011

Copyright © 2007 - 2011. Comtrol Corporation.

All Rights Reserved.

Comtrol Corporation makes no representations or warranties with regard to the contents of this document or to the suitability of the Comtrol product for any particular purpose. Specifications subject to change without notice. Some software or features may not be available at the time of publication. Contact your reseller for current product information.

Document Number: 2000467 Rev. C

# **Table of Contents**

| Products Supported                                                                                                    | Overview                                              | 5  |
|----------------------------------------------------------------------------------------------------|-------------------------------------------------------|----|
| Initial Driver Installation                                                                                                    | Products Supported                                    | 5  |
| Preparing for Driver Installation                                                                                                    | Downloading the Latest Software and User Guides       | 5  |
| Preparing for Driver Installation         7           Driver Installation         7           Updating the Driver         5           Adding an Adapter (Existing Installation)         11           Configuring COM Port Properties         15           Advanced COM Port Configuration         16           Standard COM Port Configuration         16           Configuring Device Properties         17           Accessing the Properties Page with the Device Manager         17           Configuration Screens         18           Main Setup Tab         26           Port Setup Tab         22           Device Properties Screen         22           Options Tab         22           Port Settings Tab         22           Configuring Non-Plug and Play Devices         27           Installing Modems         27           Removing the Adapter and Driver         28           Troubleshooting and Technical Support         31           Troubleshooting         33           Test Terminal Explanation         33           Using Test Terminal to Test a Port         33           Enabling Verbose Event Logging         35           Before calling Technical Support         36           Technical Su | Initial Driver Installation                           | 7  |
| Driver Installation                                                                                                    |                                                       |    |
| Adding an Adapter (Existing Installation)                                                                                                    |                                                       |    |
| Configuring COM Port Properties       15         Advanced COM Port Configuration       15         Standard COM Port Configuration       16         Configuring Device Properties       17         Accessing the Properties Page with the Device Manager       17         Configuration Screens       15         Main Setup Tab       16         Port Setup Tab       26         RS-485 Tab       22         Device Properties Screen       22         Options Tab       22         Port Settings Tab       26         Configuring Non-Plug and Play Devices       27         Installing Modems       27         Removing the Adapter and Driver       28         Troubleshooting       31         Test Terminal Explanation       33         Using Test Terminal to Test a Port       35         Enabling Verbose Event Logging       33         Before calling Technical Support       34         Technical Support       34         Technical Support       34                                                                                                    | Updating the Driver                                   | 9  |
| Configuring COM Port Properties       15         Advanced COM Port Configuration       15         Standard COM Port Configuration       16         Configuring Device Properties       17         Accessing the Properties Page with the Device Manager       17         Configuration Screens       15         Main Setup Tab       16         Port Setup Tab       26         RS-485 Tab       22         Device Properties Screen       22         Options Tab       22         Port Settings Tab       26         Configuring Non-Plug and Play Devices       27         Installing Modems       27         Removing the Adapter and Driver       28         Troubleshooting       31         Test Terminal Explanation       33         Using Test Terminal to Test a Port       35         Enabling Verbose Event Logging       33         Before calling Technical Support       34         Technical Support       34         Technical Support       34                                                                                                    | Adding an Adapter (Existing Installation)             | 11 |
| Advanced COM Port Configuration       15         Standard COM Port Configuration       16         Configuring Device Properties       17         Accessing the Properties Page with the Device Manager       17         Configuration Screens       18         Main Setup Tab       11         Port Setup Tab       26         RS-485 Tab       22         Device Properties Screen       22         Options Tab       22         Port Settings Tab       22         Configuring Non-Plug and Play Devices       27         Installing Modems       27         Removing the Adapter and Driver       28         Troubleshooting       31         Test Terminal Explanation       31         Using Test Terminal to Test a Port       32         Enabling Verbose Event Logging       33         Before calling Technical Support       34         Technical Support       34         Technical Support       34                                                                                                    |                                                       |    |
| Standard COM Port Configuration       16         Configuring Device Properties       17         Accessing the Properties Page with the Device Manager       17         Configuration Screens       18         Main Setup Tab       19         Port Setup Tab       20         RS-485 Tab       22         Device Properties Screen       22         Options Tab       22         Port Settings Tab       22         Configuring Non-Plug and Play Devices       27         Installing Modems       27         Removing the Adapter and Driver       28         Troubleshooting and Technical Support       31         Troubleshooting       31         Test Terminal Explanation       32         Using Test Terminal to Test a Port       33         Enabling Verbose Event Logging       35         Before calling Technical Support       36         Technical Support       36         Technical Support       36                                                                                                    |                                                       |    |
| Configuring Device Properties       17         Accessing the Properties Page with the Device Manager       12         Configuration Screens       18         Main Setup Tab       19         Port Setup Tab       20         RS-485 Tab       22         Device Properties Screen       22         Options Tab       24         Port Settings Tab       24         Configuring Non-Plug and Play Devices       27         Installing Modems       27         Removing the Adapter and Driver       28         Troubleshooting and Technical Support       31         Troubleshooting       31         Test Terminal Explanation       35         Using Test Terminal to Test a Port       35         Enabling Verbose Event Logging       35         Before calling Technical Support       36         Technical Support       36         Technical Support       36                                                                                                    |                                                       |    |
| Configuration Screens                                                                                                    | Standard COM Port Configuration                       | 16 |
| Configuration Screens       15         Main Setup Tab       15         Port Setup Tab       20         RS-485 Tab       22         Device Properties Screen       25         Options Tab       24         Port Settings Tab       25         Configuring Non-Plug and Play Devices       27         Installing Modems       27         Removing the Adapter and Driver       28         Troubleshooting and Technical Support       31         Test Terminal Explanation       32         Using Test Terminal to Test a Port       32         Enabling Verbose Event Logging       33         Before calling Technical Support       34         Technical Support       34                                                                                                    | Configuring Device Properties                         | 17 |
| Main Setup Tab       16         Port Setup Tab       26         RS-485 Tab       22         Device Properties Screen       23         Options Tab       24         Port Settings Tab       25         Configuring Non-Plug and Play Devices       27         Installing Modems       27         Removing the Adapter and Driver       26         Froubleshooting and Technical Support       31         Troubleshooting       31         Test Terminal Explanation       32         Using Test Terminal to Test a Port       35         Enabling Verbose Event Logging       35         Before calling Technical Support       36         Technical Support       36                                                                                                    | Accessing the Properties Page with the Device Manager | 17 |
| Main Setup Tab       16         Port Setup Tab       26         RS-485 Tab       22         Device Properties Screen       23         Options Tab       24         Port Settings Tab       25         Configuring Non-Plug and Play Devices       27         Installing Modems       27         Removing the Adapter and Driver       26         Troubleshooting and Technical Support       31         Test Terminal Explanation       32         Using Test Terminal to Test a Port       35         Enabling Verbose Event Logging       35         Before calling Technical Support       36         Technical Support       36                                                                                                    | Configuration Screens                                 | 19 |
| Port Setup Tab       20         RS-485 Tab       22         Device Properties Screen       26         Options Tab       24         Port Settings Tab       26         Configuring Non-Plug and Play Devices       27         Installing Modems       27         Removing the Adapter and Driver       28         Troubleshooting and Technical Support       31         Troubleshooting       31         Test Terminal Explanation       32         Using Test Terminal to Test a Port       32         Enabling Verbose Event Logging       33         Before calling Technical Support       34         Technical Support       34                                                                                                    | · · · · · · · · · · · · · · · · · · ·                 |    |
| RS-485 Tab                                                                                                    |                                                       |    |
| Device Properties Screen 22 Options Tab 22 Port Settings Tab 22 Configuring Non-Plug and Play Devices 27 Installing Modems 27 Removing the Adapter and Driver 29 Troubleshooting and Technical Support 31 Troubleshooting 31 Test Terminal Explanation 32 Using Test Terminal to Test a Port 32 Enabling Verbose Event Logging 33 Before calling Technical Support 34 Technical Support 34 Technical Support 34                                                                                                    | • · · · · · · · · · · · · · · · · · · ·               |    |
| Options Tab                                                                                                    |                                                       |    |
| Port Settings Tab                                                                                                    | • · · · · · · · · · · · · · · · · · · ·               |    |
| Installing Modems 27  Removing the Adapter and Driver 29  Froubleshooting and Technical Support 31  Troubleshooting 31  Test Terminal Explanation 32  Using Test Terminal to Test a Port 32  Enabling Verbose Event Logging 33  Before calling Technical Support 34  Technical Support 34                                                                                                    |                                                       |    |
| Installing Modems 27  Removing the Adapter and Driver 29  Froubleshooting and Technical Support 31  Troubleshooting 31  Test Terminal Explanation 32  Using Test Terminal to Test a Port 32  Enabling Verbose Event Logging 33  Before calling Technical Support 34  Technical Support 34                                                                                                    | Configuring Non-Plug and Play Devices                 | 27 |
| Troubleshooting and Technical Support                                                                                                    |                                                       |    |
| Troubleshooting and Technical Support                                                                                                    | Removing the Adapter and Driver                       | 29 |
| Troubleshooting                                                                                                    |                                                       |    |
| Test Terminal Explanation                                                                                                    | Froubleshooting and Technical Support                 | 31 |
| Using Test Terminal to Test a Port 32  Enabling Verbose Event Logging 33  Before calling Technical Support 34  Technical Support 34                                                                                                    |                                                       |    |
| Enabling Verbose Event Logging                                                                                                    | •                                                     |    |
| Before calling Technical Support                                                                                                    |                                                       |    |
| Technical Support34                                                                                                    |                                                       |    |
|                                                                                                    |                                                       |    |
| Index35                                                                                                    | Technical Support                                     | 34 |
|                                                                                                    | Index                                                 | 35 |

#### **Overview**

#### **Products Supported**

This *User Guide* provides device driver installation for the Windows 2000 operating system and configuration information for the following products:

- RocketPort EXPRESS
- RocketPort EXPRESS SMPTE
- RocketPort INFINITY

In the remainder of this  $User\ Guide$ , the products are merely referred to as RocketPort EXPRESS, RocketPort EXPRESS SMPTE, and RocketPort INFINITY.

#### **Downloading the Latest Software and User Guides**

You can use the CD or the following table to locate the latest version of the software and documentation for the RocketPort EXPRESS, RocketPort EXPRESS SMPTE, and RocketPort INFINITY from the Comtrol ftp site.

| Product                        | Driver,<br>Applications,<br>and<br>Documents | Location                                                |
|--------------------------------|----------------------------------------------|---------------------------------------------------------|
|                                | Device Driver                                | ftp://ftp.comtrol.com/html/rp express drivers.htm       |
| RocketPort<br>EXPRESS          | Diagnostics<br>and Utilities                 | ftp://ftp.comtrol.com/html/rp express diag.htm          |
|                                | User Guides                                  | ftp://ftp.comtrol.com/html/rp express docs.htm          |
|                                | Device Driver                                | ftp://ftp.comtrol.com/html/rp infinity drivers.htm      |
| RocketPort<br>INFINITY         | Diagnostics<br>and Utilities                 | ftp://ftp.comtrol.com/html/rp infinity diag.htm         |
|                                | User Guides                                  | ftp://ftp.comtrol.com/html/rp infinity docs.htm         |
| D 1 (D )                       | Device Driver                                | ftp://ftp.comtrol.com/html/rp express smpte drivers.htm |
| RocketPort<br>EXPRESS<br>SMPTE | Diagnostics<br>and Utilities                 | ftp://ftp.comtrol.com/html/rp express smpte diag.htm    |
|                                | User Guides                                  | ftp://ftp.comtrol.com/html/rp express smpte docs.htm    |

| Overview |  |  |
|----------|--|--|
|          |  |  |
|          |  |  |
|          |  |  |
|          |  |  |
|          |  |  |
|          |  |  |
|          |  |  |
|          |  |  |
|          |  |  |
|          |  |  |
|          |  |  |
|          |  |  |
|          |  |  |
|          |  |  |
|          |  |  |
|          |  |  |
|          |  |  |
|          |  |  |
|          |  |  |
|          |  |  |
|          |  |  |
|          |  |  |
|          |  |  |
|          |  |  |
|          |  |  |
|          |  |  |
|          |  |  |
|          |  |  |
|          |  |  |
|          |  |  |
|          |  |  |
|          |  |  |
|          |  |  |
|          |  |  |
|          |  |  |
|          |  |  |
|          |  |  |

#### **Initial Driver Installation**

Review  $Preparing\ for\ Driver\ Installation\ and\ Driver\ Installation\ (below)$  before installing the driver.

#### **Preparing for Driver Installation**

If you have not done so, use this procedure to prepare for the driver installation:

- 1. Unzip the latest driver assembly to a location that is available to the host. You can use one of the following methods to access the device driver.
  - Links to the latest files on the ftp site in <u>Downloading the Latest Software</u> and <u>User Guides</u> on Page 5.
  - The CD shipped with the RocketPort EXPRESS, RocketPort EXPRESS SMPTE, and RocketPort INFINITY contains links to check the driver version on the CD against the Comtrol ftp site for the latest driver or documentation.
- 2. Install the adapter and connect the interface. If you need hardware installation procedures, see <u>Downloading the Latest Software and User Guides</u> on Page 5).

**Note:** Install new RocketPort EXPRESS, RocketPort EXPRESS SMPTE, and RocketPort INFINITY adapters one at a time to minimize installation problems.

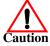

Do not connect RS-422/485 devices until the appropriate port interface type has been configured in the device driver. The RocketPort EXPRESS, RocketPort EXPRESS SMPTE, and RocketPort INFINITY default port setting is RS-232.

#### **Driver Installation**

After installing the adapter, a *Found New Hardware* message starts the driver installation for the RocketPort EXPRESS, RocketPort EXPRESS SMPTE, and RocketPort INFINITY on most Windows operating systems when you apply power to the system. When the new driver is installed, the system loads default COM ports. You may need to configure the RocketPort EXPRESS, RocketPort EXPRESS SMPTE, and RocketPort INFINITY COM ports (Page 13) for your serial device or RocketPort EXPRESS, RocketPort EXPRESS SMPTE, and RocketPort INFINITY properties (Page 17).

After driver installation and configuration, connect the serial devices to the ports. For information about the RocketPort EXPRESS, RocketPort EXPRESS SMPTE, and RocketPort INFINITY connectors, refer to the appropriate *User Guide* (Page 5).

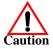

Do not connect RS-422/485 devices until the appropriate port interface type has been configured in the driver. The RocketPort EXPRESS, RocketPort EXPRESS SMPTE, and RocketPort INFINITY default port setting is RS-232.

- 1. If you have not done so, copy the driver assembly to your hard drive and extract it to a temporary location.
- 2. Click **Next** at the *Found New Hardware Wizard*.
- 3. Click Display a list of the known drivers for this device so that I can choose a specific driver and then click Next.
- 4. Click Multi-port serial adapters and then click Next.
- 5. Click Have Disk.
- 6. Click **Browse** and select the directory where the driver files are located and then click **Open**.
- 7. Click **OK** when *Install from Disk* dialog reappears.
- 8. Select the appropriate RocketPort EXPRESS, RocketPort EXPRESS SMPTE, and RocketPort INFINITY model from the list and then click **Next**.
- 9. Click **Next** on the Start Device Driver Installation dialog.
- 10. If necessary, click **Yes** if the *Digital Signature Not Found* dialog appears to complete the driver installation.
- 11. Click **Finish**. The driver is installed and the system will start configuring the RS-232 COM ports.
- 12. Click **Finish** to complete the driver installation process.
- 13. Click **Ok** to restart the system so that the changes take effect.
- 14. Click Yes to restart the computer.
- 15. To install an additional adapter, power the system down, install a RocketPort EXPRESS, RocketPort EXPRESS SMPTE, and RocketPort INFINITY, and power on the system. The driver installs automatically.
- 16. Configure the COM ports for your serial devices (Page 13) or RocketPort EXPRESS, RocketPort EXPRESS SMPTE, and RocketPort INFINITY adapter properties (Page 17).

After driver and adapter configuration, connect your serial devices to the RocketPort EXPRESS, RocketPort EXPRESS SMPTE, and RocketPort INFINITY ports. For information about RocketPort EXPRESS, RocketPort EXPRESS SMPTE, and RocketPort INFINITY connectors, see the appropriate *User Guide* (Page 5).

If the attached serial device is a plug and play device, Windows 2000 automatically detects and installs or allows you to locate the driver or drivers for your serial devices.

If the serial device is not a plug and play device, see *Configuring Non-Plug and Play Devices* on Page 27.

## **Updating the Driver**

Use the following procedure to update the device driver for an existing Windows 2000 host.

- 1. If necessary, download and extract the latest driver (Page 5).
- 2. Use the *Device Manager* to disable the RocketPort EXPRESS, RocketPort EXPRESS SMPTE, and RocketPort INFINITY.
  - a. On the Windows desktop, right-click the My Computer (or Computer) icon and then click Manage.
  - b. Click Device Manager.
  - c. Double-click *Multi-port serial adapters* to expand the view.
  - d. Right-click the RocketPort EXPRESS, RocketPort EXPRESS SMPTE, and RocketPort INFINITY and then click **Disable**.
  - e. Click Yes when queried, Do you really want to disable it?

**Note:** If you have multiple RocketPort EXPRESS, RocketPort EXPRESS SMPTE, and RocketPort INFINITY adapters installed, disable each adapter in the system.

- 3. Click Display a list of the known drivers for this device so that I can choose a specific driver and then Next.
- 4. Click **Have Disk**, browse to the driver location, **Open**, and then **OK**.
- 5. Select the RocketPort EXPRESS, RocketPort EXPRESS SMPTE, and RocketPort INFINITY hardware description from the *Models* list and then click **Next**.
- 6. Click **Next** to start the driver update process.
- 7. If necessary, click Yes at the *Digital Signature Not Found* dialog.
- 8. Click **Finish** to complete the driver update.
- 9. Click Close in the RocketPort EXPRESS, RocketPort EXPRESS SMPTE, and RocketPort INFINITY Properties dialog
- 10. Click Ok to restart the system so that the changes take effect.
- 11. After restarting the host, use the *Device Manager* to enable the RocketPort EXPRESS, RocketPort EXPRESS SMPTE, and RocketPort INFINITY.

To enable the RocketPort EXPRESS, RocketPort EXPRESS SMPTE, and RocketPort INFINITY, use  $\underline{\text{Step 2a}}$  through  $\underline{\text{d}}$  (above), and click **Enable** for each disabled adapter.

After restarting the system, you can re-configure the ports (Page 13) or change device options (Page 17), if necessary.

| Updating the Driver |  |  |
|---------------------|--|--|
|                     |  |  |
|                     |  |  |
|                     |  |  |
|                     |  |  |
|                     |  |  |
|                     |  |  |
|                     |  |  |
|                     |  |  |
|                     |  |  |
|                     |  |  |
|                     |  |  |
|                     |  |  |
|                     |  |  |
|                     |  |  |
|                     |  |  |
|                     |  |  |
|                     |  |  |
|                     |  |  |
|                     |  |  |
|                     |  |  |
|                     |  |  |
|                     |  |  |
|                     |  |  |
|                     |  |  |
|                     |  |  |
|                     |  |  |
|                     |  |  |
|                     |  |  |
|                     |  |  |
|                     |  |  |
|                     |  |  |
|                     |  |  |
|                     |  |  |
|                     |  |  |
|                     |  |  |
|                     |  |  |
|                     |  |  |
|                     |  |  |
|                     |  |  |
|                     |  |  |
|                     |  |  |
|                     |  |  |
|                     |  |  |
|                     |  |  |
|                     |  |  |
|                     |  |  |
|                     |  |  |
|                     |  |  |
|                     |  |  |
|                     |  |  |

# Adding an Adapter (Existing Installation)

If you have a RocketPort EXPRESS, RocketPort EXPRESS SMPTE, and RocketPort INFINITY installed and configured in your system, make sure that you have the latest driver before installing any new RocketPort EXPRESS, RocketPort EXPRESS SMPTE, and RocketPort INFINITY adapters. If necessary, use *Updating the Driver* on Page 9 to update the existing driver.

After updating the driver, install the new RocketPort EXPRESS, RocketPort EXPRESS SMPTE, and RocketPort INFINITY adapter. If you need hardware installation procedures, see the appropriate *User Guide* (Page 5).

Note: If you are adding multiple RocketPort EXPRESS, RocketPort EXPRESS SMPTE, and RocketPort INFINITY adapters, Comtrol recommends adding them one at a time.

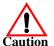

Do not connect RS-422/485 devices until the appropriate port interface type has been configured in the driver. The RocketPort EXPRESS, RocketPort EXPRESS SMPTE, and RocketPort INFINITY default port setting is RS-232.

The new RocketPort EXPRESS, RocketPort EXPRESS SMPTE, and RocketPort INFINITY installs automatically after powering on the system. You may need to configure COM port properties (Page 13) for your applications or serial devices or the RocketPort EXPRESS, RocketPort EXPRESS SMPTE, and RocketPort INFINITY adapter properties (Page 17).

- <u>Configuring COM Port Properties</u> on Page 13
- Configuring Device Properties on Page 17

| Adding an Adapter | Existing | Installation) |
|-------------------|----------|---------------|
|-------------------|----------|---------------|

## **Configuring COM Port Properties**

Advanced and standard COM port configuration procedures are discussed in this section.

 Advanced COM port configuration using the <u>Port Setup</u> tab (below) for the RocketPort EXPRESS, RocketPort EXPRESS SMPTE, and RocketPort INFINITY port. You may need to change one or more of the <u>default</u> values to match your serial device.

| Field                                                 | Default  |
|-------------------------------------------------------|----------|
| RS mode                                               | RS-232   |
| Override and lock baud rate to                        | None     |
| Timeout on transmit data on port close                | 0        |
| Map CD to DSR                                         | Disabled |
| Map 2 stop bits to 1                                  | Disabled |
| Wait on physical transmission before completing write | Disabled |
| Emulate modem hardware RING signal                    | Disabled |
| Block PnP search for attached serial device           | Disabled |
| Clone                                                 | Disabled |

• *Standard* COM port configuration using the **Port Settings** tab (Page 16) if you need to change any of the <u>default</u> COM port parameters.

If you want to change the starting COM port number on the RocketPort EXPRESS, RocketPort EXPRESS SMPTE, and RocketPort INFINITY, see *Configuring Device Properties* on Page 17.

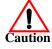

Do not connect RS-422/485 devices until the appropriate port interface type has been configured in the driver. The driver default port setting is RS-232.

#### **Advanced COM Port Configuration**

Use the following procedure to change COM port properties on a RocketPort EXPRESS, RocketPort EXPRESS SMPTE, and RocketPort INFINITY port or ports.

- 1. Access the Main Setup tab for the RocketPort EXPRESS, RocketPort EXPRESS SMPTE, and RocketPort INFINITY using the *Device Manager*.
  - a. On the Windows desktop, right-click the My Computer (or Computer) icon and then click Manage.
  - b. Click Device Manager.
- 2. Double-click *Multi-port serial adapters* to expand the view.
- 3. Double-click the RocketPort EXPRESS, RocketPort EXPRESS SMPTE, and RocketPort INFINITY that contains the COM ports you want to configure.

4. Select the **Main Setup** tab, highlight the COM port you want to configure, and then click **Properties**.

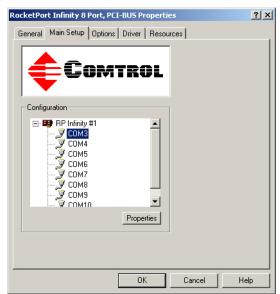

5. Enable the <u>features</u> (Page 20) you want to use, such as setting the appropriate communications mode for your serial device.

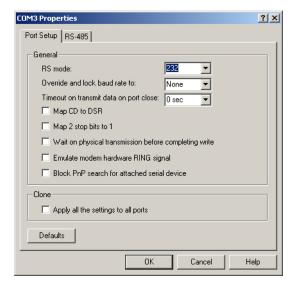

Displays default values

**Note:** You can use the "What's this?" help to find information about each option.

- 6. If the device is RS-485, you may need to configure RS-485 for your serial device.
  - a. Click the **RS-485** tab.
  - b. Click the <u>features</u> (Page 22) that correspond to your serial device.
- 7. Click **OK** after configuring this port or click the **Clone** check box to set all of the ports on this RocketPort EXPRESS, RocketPort EXPRESS SMPTE, and RocketPort INFINITY to these characteristics.

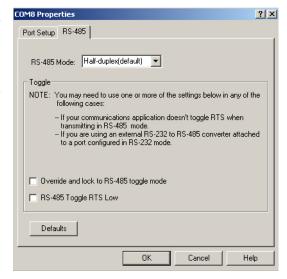

#### **Standard COM Port Configuration**

Use the appropriate procedure for your operating system if your application does not set COM port properties.

If the application sets COM port properties, those settings take precedence over the standard COM port settings. The exception to this guideline is if you use the *Override and Lock Baud Rate* advanced COM port setting (Page 20).

Use the following procedure to change standard COM port parameters <u>default</u> <u>values</u> (Page 25).

- 1. Access the Device Manager.
  - a. On the Windows desktop, right-click the My Computer (or Computer) icon and then click Manage.
  - b. Click Device Manager.
- 2. Double-click *Ports (COM & LPT)* to expand the view.

Note: RocketPort EXPRESS, RocketPort EXPRESS SMPTE, and RocketPort INFINITY are displayed as Comtrol RocketPort Unity ports. in the Device Manager.

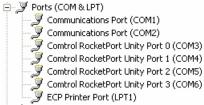

- 3. Double-click the RocketPort EXPRESS, RocketPort EXPRESS SMPTE, and RocketPort INFINITY COM port for which you want to change port parameters.
- 4. Click the **Port Settings** tab.
- 5. Make any necessary changes for the port.
- 6. Repeat this process for each port you that you need to change the COM port parameters.

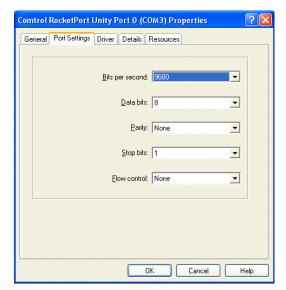

## **Configuring Device Properties**

You may want to change the device Name or the Starting COM Port number on the RocketPort EXPRESS, RocketPort EXPRESS SMPTE, and RocketPort INFINITY.

#### Accessing the Properties Page with the Device Manager

To change RocketPort EXPRESS, RocketPort EXPRESS SMPTE, and RocketPort INFINITY or COM port configuration, you need to access the **Properties** page for that RocketPort EXPRESS, RocketPort EXPRESS SMPTE, and RocketPort INFINITY.

**Note:** You must be logged in with Administrator privileges to access the Device Manager.

- Access the Main Setup tab for the RocketPort EXPRESS, RocketPort EXPRESS SMPTE, and RocketPort INFINITY using the Device Manager.
  - a. On the Windows desktop, right-click the My Computer (or Computer) icon and then click Manage.
  - b. Click Device Manager.
  - c. Double-click Multi-port serial adapters to expand the view.
  - d. Double-click the appropriate RocketPort EXPRESS, RocketPort EXPRESS SMPTE, and RocketPort INFINITY adapter.
- 2. Click the Main Setup tab.
- 3. Highlight RocketPort EXPRESS, RocketPort EXPRESS SMPTE, and RocketPort INFINITY device name and then click **Properties**.

Make the desired changes:

- Change the device name.

  The name that you assign is not saved until you click **OK** to exit the *Main Setup* tab.

  The new device name may not be present itself until the *Device Manager* is closed and reopened.
- Click the <u>starting COM port</u> <u>number</u> in the drop list for this RocketPort EXPRESS, RocketPort EXPRESS SMPTE, and RocketPort INFINITY.
- After making your changes, click OK and follow any other driver prompts.

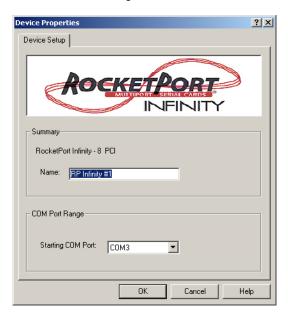

| Configuring Device Properties |
|-------------------------------|
|                               |
|                               |
|                               |
|                               |
|                               |
|                               |
|                               |
|                               |
|                               |
|                               |
|                               |
|                               |
|                               |
|                               |
|                               |
|                               |
|                               |
|                               |
|                               |
|                               |
|                               |
|                               |
|                               |
|                               |
|                               |
|                               |
|                               |
|                               |
|                               |
|                               |
|                               |
|                               |
|                               |
|                               |
|                               |
|                               |
|                               |
|                               |
|                               |
|                               |

## **Configuration Screens**

Use the *Device Manager* to access the RocketPort EXPRESS, RocketPort EXPRESS SMPTE, and RocketPort INFINITY driver *Main Setup* tab, if you need to change configuration of the <u>default</u> (Page 22) advanced COM port settings.

Use the *Device Properties* dialog to rename the RocketPort EXPRESS, RocketPort EXPRESS SMPTE, and RocketPort INFINITY, or change the starting COM port number.

#### Main Setup Tab

The Main Setup tab for the RocketPort EXPRESS, RocketPort EXPRESS SMPTE, and RocketPort INFINITY is accessed through the *Device Manager*.

- On the Windows desktop, right-click the My Computer (or Computer) icon and then click Manage.
- 2. Click Device Manager.
- 3. Double-click *Multi-port serial adapters* to expand the view.
- 4. Double-click the RocketPort EXPRESS, RocketPort EXPRESS SMPTE, and RocketPort INFINITY that contains the COM ports you want to configure.
- 5. Click the Main Setup tab to access the following RocketPort EXPRESS, RocketPort

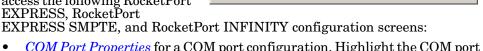

- <u>COM Port Properties</u> for a COM port configuration. Highlight the COM port that you want to configure and then click **Properties**.
- <u>Device Properties</u> to change the name of the RocketPort EXPRESS, RocketPort EXPRESS SMPTE, and RocketPort INFINITY or the starting COM port number of the RocketPort EXPRESS, RocketPort EXPRESS SMPTE, and RocketPort INFINITY.

Highlight the RocketPort EXPRESS, RocketPort EXPRESS SMPTE, and RocketPort INFINITY adapter that you want to configure and then click **Properties**.

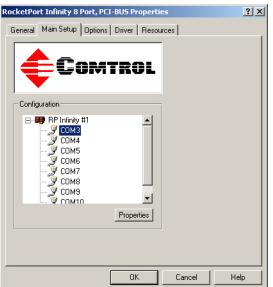

#### **Port Setup Tab**

The *Port Setup* tab is used to configure advanced COM port properties. See *Advanced COM Port Configuration* on Page 13 for configuration procedures.

After configuring a port, you can use the Clone feature to set all of the ports on the RocketPort EXPRESS, RocketPort EXPRESS SMPTE, and RocketPort INFINITY to these characteristics.

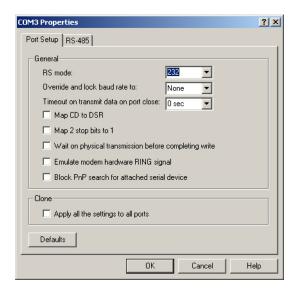

| COM<br>Properties              | Description                                                                                                    |
|--------------------------------|----------------------------------------------------------------------------------------------------|
| RS Mode                        | Use this drop list to select the communications mode for the serial device that you will be connecting to this port.                                                                                                    |
|                                | If you click RS-485, you may need to change settings on the <u>RS-485 tab</u> .                                                                                                    |
|                                | This option allows you to lock selected ports.                                                                                                    |
| Override and lock baud rate to | You can select a value from the drop list or enter an appropriate value from the following standard baud rates: 300, 600, 1200, 1800, 2400, 3600, 4800, 7200, 9600, 14400, 19200, 38400, 57600, 115200, 230400, 460800, or 921600. |
|                                | The Quad/Octacable models support up to 921.6Kbps and the 8/16/32-port models with an interface box support up to 460.8Kbps.                                                                                                    |
|                                | After locking a baud rate, no matter what baud rate is selected in a host application, the <i>actual</i> rate used is the rate specified here.                                                                                     |

| COM<br>Properties                               | Description                                                                                                    |
|-------------------------------------------------|----------------------------------------------------------------------------------------------------|
| Timeout on<br>transmit<br>data on port<br>close | This option allows you to select the length of time to wait for data to clear the transmit buffer after a host application has closed the port. This is typically used with serial devices such as printers, to give the data sufficient time to flush through the system. |
|                                                 | This option is used in installations where there is no connection to the port's DSR input.                                                                                                    |
| Map CD to<br>DSR                                | Click this check box to cause the CD input to appear as DSR to the host application, and to perform hardware handshaking with CD rather than DSR.                                                                                                    |
| Map 2 stop<br>bits to 1                         | If your application is hard-coded to use two stop bits and you receive framing errors, click this check box to map 2 stop bits to 1 bit.                                                                                                    |
|                                                 | Leave this check box blank to enable stop bits to pass through unchanged.                                                                                                    |
| Wait on<br>physical<br>transmission             | This option forces all write packets to wait until the transmit data has physically completed the transmission before returning completion to the host application.                                                                                                    |
| before<br>completing<br>write                   | The default mode (check box not clicked) is<br>to buffer the data in the transmit hardware<br>buffer, and return completion as soon as the<br>packet is in the buffer.                                                                                                    |
|                                                 | Click this check box to emulate the ring indicator signal.                                                                                                    |
| Emulate<br>modem<br>hardware<br>RING signal     | If this box is checked and the port receives a $RING$ signal (or an alternate code, as defined in the AT command set for the modem), it sends an $RI$ signal to the communications application.                                                                            |
| Block PnP<br>search for                         | This option disables plug and play from searching for a device attached to the serial port.                                                                                                    |
| attached<br>serial device                       | For example, data received during device discovery on a device is assumed to be a mouse to plug and play.                                                                                                    |
| Clone: Apply all the                            | If this check box is <i>not</i> clicked, changes apply to the selected port only.                                                                                                    |
| settings to all<br>ports                        | If this check box <i>is</i> clicked, changes apply to all ports on this board.                                                                                                    |

| COM<br>Properties | Description                                                        |  |  |
|-------------------|--------------------------------------------------------------------|--|--|
|                   | Click this to return to the driver default values.                 |  |  |
|                   | • <b>RS mode</b> = RS-232                                          |  |  |
|                   | • Override and lock baud rate to = None                            |  |  |
|                   | • Timeout on transmit data on port close = 0                       |  |  |
| D 0 1             | • Map CD to DSR = Disabled                                         |  |  |
| Defaults          | • Map 2 stop bits to 1 = Disabled                                  |  |  |
|                   | • Wait on physical transmission before completing write = Disabled |  |  |
|                   | • Emulate modem hardware RING signal = Disabled                    |  |  |
|                   | • Block PnP search for attached serial device = Disabled           |  |  |
|                   | • Clone = Disabled                                                 |  |  |

#### **RS-485 Tab**

The RS-485 tab allows you to configure RTS (Request to Send) options for RS-485 mode in the following situations:

- If your communications application does not toggle RTS when transmitting in RS-485 mode.
- If you are using an external RS-232 to RS-485 converter attached to a port configured in RS-232 mode.
- **RS-485 Mode** provides these choices:
  - Half-duplex (default) supports transmit and receive data.
     The 485txe signal is active to enable the driver portion of the connected RS-485

the connected RS-485 transceiver which generates the RS-422 transmit data signals.

- **Full-duplex** (**Master**), supports transmit and receive data. The driver portion of the connected RS-485 transceiver is enabled by the **485txe** signal. This mode is the same as RS-422.
- **Full-duplex** (Slave), supports transmit and receive data. The driver portion of the connected RS-485 transceiver is enabled by the **485txe** signal when the RTS signal is active.

*Note:* Modem control lines are not supported when using RS-485 mode.

- Override and lock to RTS toggle mode allows you to lock the port in RTS (Request to Send) toggle mode, then set the mode (low or high) as desired for RS-485 mode.
- RTS Toggle RTS Low allows you to toggle the RTS output signal low during data transmission, which may be needed for relay devices for RS-485.

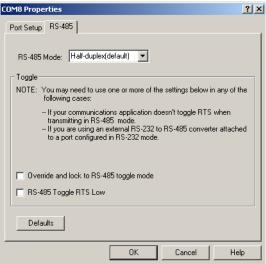

#### **Device Properties Screen**

You can change the default device name and starting COM port with the *Device Properties* screen. See Configuring Device Properties on Page 17 for configuration procedures.

• Name: The Add New Hardware Wizard assigns a default name to each adapter.

Use this field to enter a more descriptive name. The name that you assign is not saved until you click **OK** to exit the *Main Setup* tab. The new device name may not be present itself until the *Device Manager* is closed and reopened.

 Starting COM Port: You can change the starting COM port number in the drop list for this RocketPort EXPRESS, RocketPort EXPRESS SMPTE, and RocketPort INFINITY.

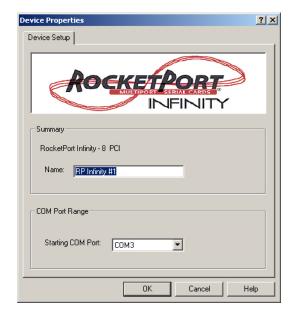

In addition, you can use **Starting COM Port** to set nonsequential starting COM port numbers for each adapter, thus leaving gaps in the COM port numbering sequence.

Note: When you change the starting COM port number, the driver assigns that COM port to the first port on this RocketPort EXPRESS, RocketPort EXPRESS SMPTE, and RocketPort INFINITY and all other port numbers follow in sequence. Do not overlap COM port numbers between devices or other RocketPort EXPRESS, RocketPort EXPRESS SMPTE, and RocketPort INFINITY adapters because if you do so, the overlapping ports are disabled.

#### **Options Tab**

The *Options* tab contains the **Verbose Event Log** option, which causes detailed messages to be sent to the operating system *Event Log*. This added information can be useful when debugging communications and configuration problems.

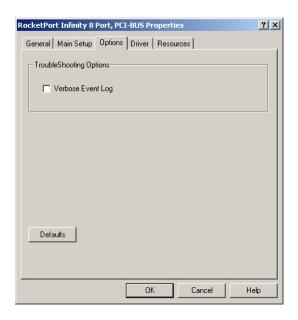

#### **Port Settings Tab**

The Port Settings tab for each RocketPort EXPRESS, RocketPort EXPRESS SMPTE, and RocketPort INFINITY COM port is accessed through the <code>Device Manager</code> under the <code>Ports</code> (COM & LPT) entry.

Use the **Port Settings** tab to <u>configure standard COM port parameters</u>.

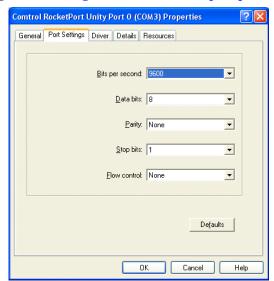

| COM Port<br>Parameters | Description                                                                                                    |
|------------------------|----------------------------------------------------------------------------------------------------|
| Bits per<br>second     | Use this drop list to select the default application baud rate for the data to be transmitted through this port to the serial device. The default is <b>9600</b> . |
| Data bits              | If necessary, change the number of data bits to match the serial device connected to this port. The default is <b>8</b> .                                          |
| Parity                 | If necessary, change parity to match the error checking used with the serial device attached to this port. The default is <b>None</b> .                            |
| Stop bits              | If necessary, change the stop bits to match<br>the stop bits used by the serial device<br>connected to this port. The default is 1.                                |
|                        | It is recommended that flow control be used to prevent data buffer overflow conditions.                                                                            |
| Flow control           | Hardware flow control (RTS/CTS) is best because most modems default to hardware flow control.                                                                      |
|                        | <b>Software</b> (Xon/Xoff) flow control is used mostly by dot matrix printers and terminals where high data throughput is not critical.                            |
|                        | The default is <b>None</b> .                                                                                                    |

| Configuration Screens |  |  |
|-----------------------|--|--|
|                       |  |  |
|                       |  |  |
|                       |  |  |
|                       |  |  |
|                       |  |  |
|                       |  |  |
|                       |  |  |
|                       |  |  |
|                       |  |  |
|                       |  |  |
|                       |  |  |
|                       |  |  |
|                       |  |  |
|                       |  |  |
|                       |  |  |
|                       |  |  |
|                       |  |  |
|                       |  |  |
|                       |  |  |
|                       |  |  |
|                       |  |  |
|                       |  |  |
|                       |  |  |
|                       |  |  |
|                       |  |  |
|                       |  |  |
|                       |  |  |
|                       |  |  |
|                       |  |  |
|                       |  |  |
|                       |  |  |
|                       |  |  |
|                       |  |  |
|                       |  |  |
|                       |  |  |
|                       |  |  |
|                       |  |  |
|                       |  |  |
|                       |  |  |
|                       |  |  |

## **Configuring Non-Plug and Play Devices**

After installing the hardware and driver for Windows 2000, you can use this discussion to configure modem COM ports.

#### **Installing Modems**

Use the following procedure to install modems on RocketPort EXPRESS, RocketPort EXPRESS SMPTE, and RocketPort INFINITY ports:

- 1. Connect the modem to the desired port.
- 2. Turn on the modem.
- 3. Open the Control Panel and double-click the Phone and Modem Options icon.
- 4. Click Add. The Add/Remove Hardware Wizard starts.
- 5. Click **Don't detect my modem; I will select it from a list** and then click **Next**.

**Note:** While Windows 2000 can automatically detect modems, we advise against using this option as auto-detect feature may cause some multiprocessor systems to lock up.

- Click the appropriate manufacturer and model and then click OK.
   If the correct manufacturer and model do not appear on the list, click Have Disk to install software from a manufacturer-supplied installation diskette.
- 7. Click the port you to which you want to install the modem.
- 8. Click Next.
- 9. Click Finish. The modem software is installed on the selected ports.

**Note:** For help configuring modem properties, see the Windows Help system.

- 10. If you need to configure dialing properties (country, area code, calling card number, and so on), click the **Dialing Rules** tab, make the needed changes, then click **OK**.
- 11. Click Close when the *Phone and Modem Options* dialog reappears.

| Configuring Non-Plug and Play Devices |                                                                                                    |
|---------------------------------------|----------------------------------------------------------------------------------------------------|
|                                       |                                                                                                    |
|                                       |                                                                                                    |
|                                       |                                                                                                    |
|                                       |                                                                                                    |
|                                       |                                                                                                    |
|                                       |                                                                                                    |
|                                       |                                                                                                    |
|                                       |                                                                                                    |
|                                       |                                                                                                    |
|                                       |                                                                                                    |
|                                       |                                                                                                    |
|                                       |                                                                                                    |
|                                       |                                                                                                    |
|                                       |                                                                                                    |
|                                       |                                                                                                    |
|                                       |                                                                                                    |
|                                       |                                                                                                    |
|                                       |                                                                                                    |
|                                       |                                                                                                    |
|                                       |                                                                                                    |
|                                       |                                                                                                    |
|                                       |                                                                                                    |
|                                       |                                                                                                    |
|                                       |                                                                                                    |
|                                       |                                                                                                    |
|                                       |                                                                                                    |
|                                       |                                                                                                    |
|                                       |                                                                                                    |
|                                       |                                                                                                    |
|                                       |                                                                                                    |
|                                       |                                                                                                    |
|                                       |                                                                                                    |
|                                       |                                                                                                    |
|                                       |                                                                                                    |
| 7                                     | District City Court Court Decorated Decorated |

## Removing the Adapter and Driver

This discusses removing the device driver for the RocketPort EXPRESS, RocketPort EXPRESS SMPTE, and RocketPort INFINITY.

Use the following procedure to remove the existing device driver in your operating system.

- 1. Use the *Device Manager* to uninstall the RocketPort EXPRESS, RocketPort EXPRESS SMPTE, and RocketPort INFINITY driver.
  - a. On the Windows desktop, right-click the **My Computer** (or **Computer**) icon and then click **Manage**.
  - b. Click Device Manager.
  - c. Double-click *Multi-port serial adapters* to expand the view.
- 2. Right-click on the RocketPort EXPRESS, RocketPort EXPRESS SMPTE, and RocketPort INFINITY that you want to uninstall.
- 3. Click Uninstall and then click Ok to completely remove the adapter.
  - Note: Windows Vista users should click the check box to remove the software from the system on the last (or only) RocketPort EXPRESS, RocketPort EXPRESS SMPTE, and RocketPort INFINITY.
- 4. Exit the *Device Manager* and turn off the system.
- 5. **REMOVE** the adapter from the system before re-applying power.

| Removing the Adapter and Driver |  |  |  |
|---------------------------------|--|--|--|
|                                 |  |  |  |
|                                 |  |  |  |
|                                 |  |  |  |
|                                 |  |  |  |
|                                 |  |  |  |
|                                 |  |  |  |
|                                 |  |  |  |
|                                 |  |  |  |
|                                 |  |  |  |
|                                 |  |  |  |
|                                 |  |  |  |
|                                 |  |  |  |
|                                 |  |  |  |
|                                 |  |  |  |
|                                 |  |  |  |
|                                 |  |  |  |
|                                 |  |  |  |
|                                 |  |  |  |
|                                 |  |  |  |
|                                 |  |  |  |
|                                 |  |  |  |
|                                 |  |  |  |
|                                 |  |  |  |
|                                 |  |  |  |
|                                 |  |  |  |
|                                 |  |  |  |
|                                 |  |  |  |
|                                 |  |  |  |
|                                 |  |  |  |
|                                 |  |  |  |
|                                 |  |  |  |
|                                 |  |  |  |
|                                 |  |  |  |
|                                 |  |  |  |
|                                 |  |  |  |
|                                 |  |  |  |
|                                 |  |  |  |
|                                 |  |  |  |
|                                 |  |  |  |

## **Troubleshooting and Technical Support**

#### **Troubleshooting**

If you are having trouble with a RocketPort EXPRESS, RocketPort EXPRESS SMPTE, and RocketPort INFINITY, try the following.

**Note:** Most customer problems reported to <u>Technical Support</u> are traced to cabling or network problems.

- 1. Verify that you are using the *correct types of cables* in the correct places and that all cables are tightly connected.
  - Refer to the appropriate RocketPort EXPRESS, RocketPort EXPRESS SMPTE, and RocketPort INFINITY User Guide or <u>download the latest version</u> (Page 5) to verify cabling.
- 2. Verify that the RocketPort EXPRESS, RocketPort EXPRESS SMPTE, and RocketPort INFINITY has installed using the *Device Manager* to confirm that the RocketPort EXPRESS, RocketPort EXPRESS SMPTE, and RocketPort INFINITY adapter displays.
- 3. After driver installation, if a port does not open; open the Device Manager, go to Ports COM & LPT. If a yellow exclamation mark represents the port, right-click on the exclamation mark, and click Update Driver. See <u>Updating the</u> <u>Driver</u> on Page 9 for detailed procedures.
- 4. Verify that you are addressing the port correctly. In many applications, device names above COM9 require the prefix \\.\ to be recognized. For example, to reference COM20, use \\.\COM20 as the file or port name.
- 5. Run the RocketPort EXPRESS, RocketPort EXPRESS SMPTE, and RocketPort INFINITY diagnostics. The RocketPort EXPRESS, RocketPort EXPRESS SMPTE, and RocketPort INFINITY is shipped with a bootable CD that executes the hardware diagnostics. If necessary, you can download the Diagnostics .iso file and burn the bootable *Diagnostics CD*.
- 6. Enable the <u>Verbose Event Log</u> feature on the *Options* tab in the RocketPort EXPRESS, RocketPort EXPRESS SMPTE, and RocketPort INFINITY driver and then reboot the server. See <u>Enabling Verbose Event Logging</u> on Page 33 for procedures.
- 7. Install and use one of the tools in the Comtrol Utility package. The Comtrol Utility is available on the RocketPort EXPRESS, RocketPort EXPRESS SMPTE, and RocketPort INFINITY Software and Documentation CD or you can download the latest version. The file is a self-extracting zip file that automatically starts the installation procedure. It is not necessary to reboot the PC after installation.

The **Comtrol Utility** package includes the following applications that you can access from the *Comtrol Program* group:

- Test Terminal can be used to troubleshoot communications on a port-by-port basis. Test Terminal requires a loopback plug. You can build a loopback plug if you are missing the loopback plug shipped with the RocketPort EXPRESS, RocketPort EXPRESS SMPTE, and RocketPort INFINITY using the RocketPort EXPRESS, RocketPort EXPRESS SMPTE, and RocketPort INFINITY User Guide.
- **Port Monitor** checks for errors, modem control, and status signals. In addition, it provides you with raw byte input and output counts.

Use the following subsections for information and procedures to run **Test Terminal** tests.

# Test Terminal Explanation

This subsection provides background information about the two tests procedures in the following subsections.

- Send and Receive Test Data: This sends data out the transmit line to the loopback plug, which has the transmit and receive pins connected thus sending the data back through the Rx line to Test Terminal, which then displays the received data in the terminal window for that port. This test is only testing the Tx and Rx signal lines and nothing else. This test works in either RS-232 or RS-422 modes as both modes have transmit and receive capability. A failure in this test essentially prevents the port from working in any manner.
- Loopback Test: This tests all of the modem control signals such as RTS, DTR, CTS, DSR, CD, and RI along with the Tx and Rx signals. When a signal is made HI in one line the corresponding signal line indicates this. The Loopback Test changes the state of the lines and looks for the corresponding state change. If it successfully recognizes all of these changes, the port passes.

A failure on this test is not necessarily critical as it depends on what is connected and how many signal lines are in use. For example, if you are using RS-232 in 3-wire mode (Transmit, Receive and Ground) a failure causes no discernible issue since the other signals are not being used. If the port is configured for use as either RS-422 or RS-485 this test fails and is expected to fail since RS-422 and RS-485 do not have the modem control signals that are present in RS-232 for which this test is designed.

## Using Test Terminal to Test a Port

The following procedure shows how to use **Test Terminal** to send and receive test data to the serial ports and run a loopback test.

1. Stop all applications that may be accessing the ports such as RAS, RRAS, or any faxing or production software. See the appropriate help systems or manuals for instructions on stopping these services or applications. If another application is controlling the port, then **Test Terminal** is unable to open the port and an error message displays.

**Note:** Remember to restart the application once testing of the ports has been completed.

- 2. From the Start menu, click Programs > Comtrol > Utilities > Test Terminal (WCOM2).
- 3. Click **File > Open Port** and the appropriate port (or ports) from the *Open Ports* drop list.
- 4. Install the loopback plug onto the port (or ports) that you want to test.
- 5. Click Port > Send and Receive Test Data.

You should see the alphabet scrolling across the port. If so, then the port installed properly and is operational.

**Note:** Click **Port** > **Send** and **Receive Test Data** to stop the scrolling data.

6. Click Port > Loopback Test.

This is a pass fail test and takes a second or two to complete. Repeat for each port that needs testing.

7. Close Test Terminal

If both of these tests successfully complete, then the port is operational as expected.

**Note:** Do NOT forget to restart the application.

#### **Enabling Verbose Event Logging**

You can optionally enable the Verbose Event Log option on the Options tab for diagnostic purposes to initiate longer messages to be sent to the Event Log for your operating system. The added information can be useful when debugging communications and configuration problems.

Access the event log through the *Administrative Tools Event Viewer* option.

Use the following procedure to enable the Verbose Event Log option.

- Use the Device Manager to open the RocketPort EXPRESS, RocketPort EXPRESS SMPTE, and RocketPort INFINITY driver.
  - a. On the Windows desktop, right-click the My Computer (or Computer) icon and then click Manage.
  - b. Click Device Manager.
  - c. Double-click *Multi-port serial adapters* to expand the view.
- 2. Double-click the RocketPort EXPRESS, RocketPort EXPRESS SMPTE, and RocketPort INFINITY for which you want to enable the *Verbose Event Log*.
- 3. Click the Options tab.
- 4. Select the Verbose Event Log option.

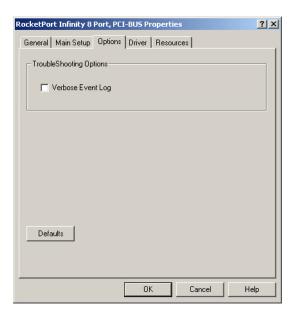

#### **Before calling Technical Support**

Comtrol has a staff of support technicians available to help you. You should review <u>Troubleshooting</u> on Page 31 before calling Technical Support. If you call for <u>Technical Support</u>, please have the following information available.

| Item                                                                                | Information |
|-------------------------------------------------------------------------------------|-------------|
| Adapter type                                                                        |             |
| Adapter serial number                                                               |             |
| Driver part number and revision or version                                          |             |
| Server computer make,<br>model, and speed                                           |             |
| Other serial port adapters<br>installed in the server and<br>their COM port numbers |             |
| Devices connected to the adapter                                                    |             |

### **Technical Support**

If you need technical support, contact Comtrol using one of the following methods.

| Contact Method | Corporate Headquarters                 |
|----------------|----------------------------------------|
| Support        | http://www.comtrol.com/pub/en/Support  |
| Downloads      | ftp://ftp.comtrol.com/html/default.htm |
| Web site       | http://www.comtrol.com                 |
| Phone          | (763) 494-4100                         |

# Index

| $oldsymbol{\Lambda}$                        | driver                                               |
|---------------------------------------------|------------------------------------------------------|
| accessing                                   | adding an adapter 11                                 |
| Properties page 17                          | initial installation 7                               |
| adding                                      | updating 9                                           |
| adapters 11                                 | DSR                                                  |
| application                                 | no input 21                                          |
| port addressing format 31                   |                                                      |
| Apply all the settings to all ports 21      | ${f \underline{E}}$                                  |
|                                             | Emulate modem hardware RING signal 21                |
| <u>B</u>                                    |                                                      |
| baud rates                                  | ${f F}$                                              |
| lock 20                                     | FAQ/Online 34                                        |
| Bits per second                             | Flow control                                         |
| changing 25                                 | changing 25                                          |
| Block PnP search for attached serial device |                                                      |
|                                             | <u>H</u>                                             |
| <u>C</u>                                    | hardware                                             |
| change                                      | diagnostics 31                                       |
| device name 17                              | installation                                         |
| port properties 13                          | initial driver procedures 7                          |
| starting COM port number 17                 | •                                                    |
| Clone ports option 21                       | <u>I</u>                                             |
| COM port                                    | installation                                         |
| changing starting number 17                 | adding an adapter 11                                 |
| configuration                               | hardware                                             |
| Device Properties 17                        | initial driver 7                                     |
| port properties 13                          | initial driver 7                                     |
| contact information                         | latest software and documentation 5                  |
| Comtrol Corporation 34                      | non-plug and play devices<br>Windows 2000 27         |
| <u>D</u>                                    | updating driver 9                                    |
| Data bits                                   | apadomig arriver o                                   |
| changing 25                                 | M                                                    |
| device                                      | Map 2 stop bits to 1 21                              |
| change name 17                              | Map CD to DSR 21                                     |
| device driver                               | modem installation                                   |
| adding an adapter 11                        | non-plug and play                                    |
| disabling                                   | Windows 2000 27                                      |
| Windows 2000 9                              | 11 mao 11 d 2000 21                                  |
| downloading latest 5                        | N                                                    |
| initial installation 7                      | non-plug and play                                    |
| removing 29                                 | device installation                                  |
| updating 9                                  | Windows 2000 27                                      |
| devices                                     | 11 mao 11 d 2000 21                                  |
| installing non-plug and play                | $\underline{\mathbf{o}}$                             |
| Windows 2000 27                             | Override and lock baud rate to 20                    |
| diagnostics                                 | Override and lock to RTS (Request to send) 22        |
| hardware 31                                 | 5. JIII and I John to Italia (Italy and to Bolla) 22 |
| disabling driver                            | <u>P</u>                                             |
| Windows 2000 9                              | Parity                                               |
| downloading                                 | changing 25                                          |
| latest software and documentation 5         | changing 20                                          |

```
Port Monitor 31
port name
 addressing format 31
port properties
 configuration 13
Port Setup tab 13
Properties page 17
   \mathbf{R}
removing
 device and driver 29
ring indicator signal 21
RS Mode 20
RTS Toggle RTS Low 22
Send and Receive Test Data 32
serial devices
 transmit buffer 21
software
 downloading latest 5
 RI
     Emulate modem hardware RING signal option 21
Stop bits
 changing 25
stop bits
 using 2 21
Technical Support
 before calling 34
 how to contact 34
Test Terminal 31
Timeout on transmit data on port close 21
transmit buffer 21
troubleshooting 31
Updating 9
updating
 driver 9
   \underline{\mathbf{W}}
Wait on physical transmission before complet-
       ing write 21
write packets
 wait 21
```